# Photoshop CS6 Tips: Tools and Customization

### page 1

**Meet the expert:** Our Creative Design courses are presented by experts from Wiley Publishing. Wiley is a global provider of knowledge and knowledge-enabled services that improve outcomes in areas of research, professional practice, and education. They are the publisher of award-winning journals, encyclopedias, books, and online products and services.

**Prerequisites:** This course assumes some familiarity with Adobe Photoshop CS6.

#### **Runtime:** 01:16:51

**Course description:** Do you already know the basics of Photoshop CS6? Then now's the time learn essential tips & tricks that will expand your knowledge and save you time with this one-of-a-kind video training course. Photoshop is the industry-leading image-editing program for digital photographers, graphic designers, web developers, and other creative professionals, and Photoshop CS6 is loaded with great tools to manage and enhance your images. This course includes more than 50 lessons that will help you discover workflow shortcuts, retouching tips, and cool tool tricks.

#### **Course outline:**

#### **Retouching & Selection Tools**

- Introduction
- Rectangular Marquee
- Healing Brush
- Spot Healing Brush
- Patch Tool
- Content Aware Move Tool
- Red Eye Tool
- Clone Stamp
- History Brush
- History Panel
- Elliptical Marquee
- Lasso
- Polygonal Lasso
- Magnetic Lasso
- Quick Selection
- Magic Wand
- Crop Tool
- Eyedropper
- Summary

#### **Tools, Type & Layers**

- Introduction
- Magic Eraser
- Custom Gradient
- Magnetic Pen Tool
- Set & Format Type
- Adding Vector Shapes
- Scrubby Zoom Feature
- Set Back & Foreground Colors

LearnNowOnline

powered by AppDev

- The Quick Mask Mode
- Changing View Modes
- Auto Select Layers
- Create a Layer Mask
- Using Adjustment Layers
- Applying Filters
- Save & Load Selections
- Summary

#### **Interface & Customization**

- Introduction
- Converting to Black & White
- Create a Duotone • Convert Background Layer
- Mini Bridge Feature
- Tabbed Window Interface
- Refine Edge Feature
- Panel Doc Interface
- Workspaces
- Custom Keyboard Shortcuts
- Customize Application Menus
- 
- The Blur Tool
- Summary
- 

## **Detailing Tools & Transforms**

- Introduction
- The Sharpen Tool
- The Smudge Tool
- The Dodge Tool
- The Burn Tool
- The Sponge Tool
- The Selection Arrows
- The Color Range Dialog Box
- Applying Layer Styles
- The Rotate Command
- Transform Selection Command
- Invert a Selection
- Step Forward or Backward
- Summary

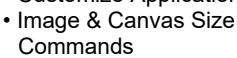